## **HTML-Vorlagen**

Mit Programmbereich

HTML-Vorlagen dienen der Gestaltung von Artikelbeschreibungen. Auf diese Vorlagen kann bei der Anlage der Plattform-Artikel entsprechend zugegriffen werden.

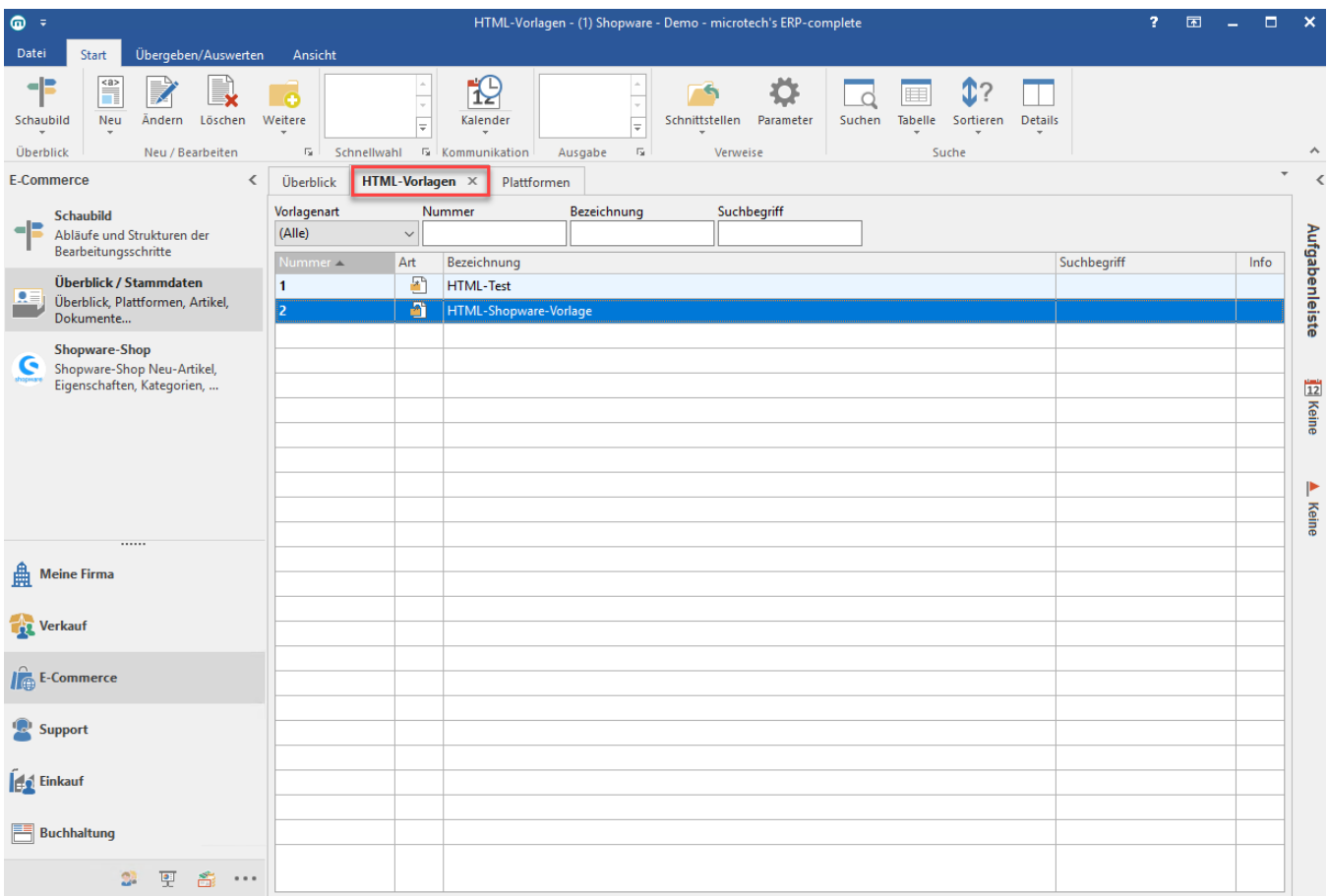

Über die Schaltflächen: NEU und ÄNDERN oder per Doppelklick öffnet sich die Erfassungs-Maske für HTML-Vorlagen.

## **Kopfdaten**

Nummer: Laufende Nummer für die HTML-Vorlage. Diese kann frei vergeben werden (max. vierstellig).

Bezeichnung: Name der Vorlage

Vorlagenart: Mit der Vorlagenart wird definiert, in welchen Bereichen diese Vorlage verwendet werden kann. Die Vorlagenarten werden von microtech vorgegeben. Aktuell steht nur "Artikel-Beschreibung" zur Verfügung. Diese Vorlagenart kann für Beschreibungen der Plattform-Artikel verwendet werden und steht dementsprechend auch nur in diesem Bereich später als Auswahl zur Verfügung. Eine Erweiterung der Vorlagenarten zu einem späteren Zeitpunkt ist möglich.

Suchbegriff: Suchbegriff für diese HTML-Vorlage.

## **Register: "Vorlage"**

Auf diesem Register wird die Vorlage gestaltet.

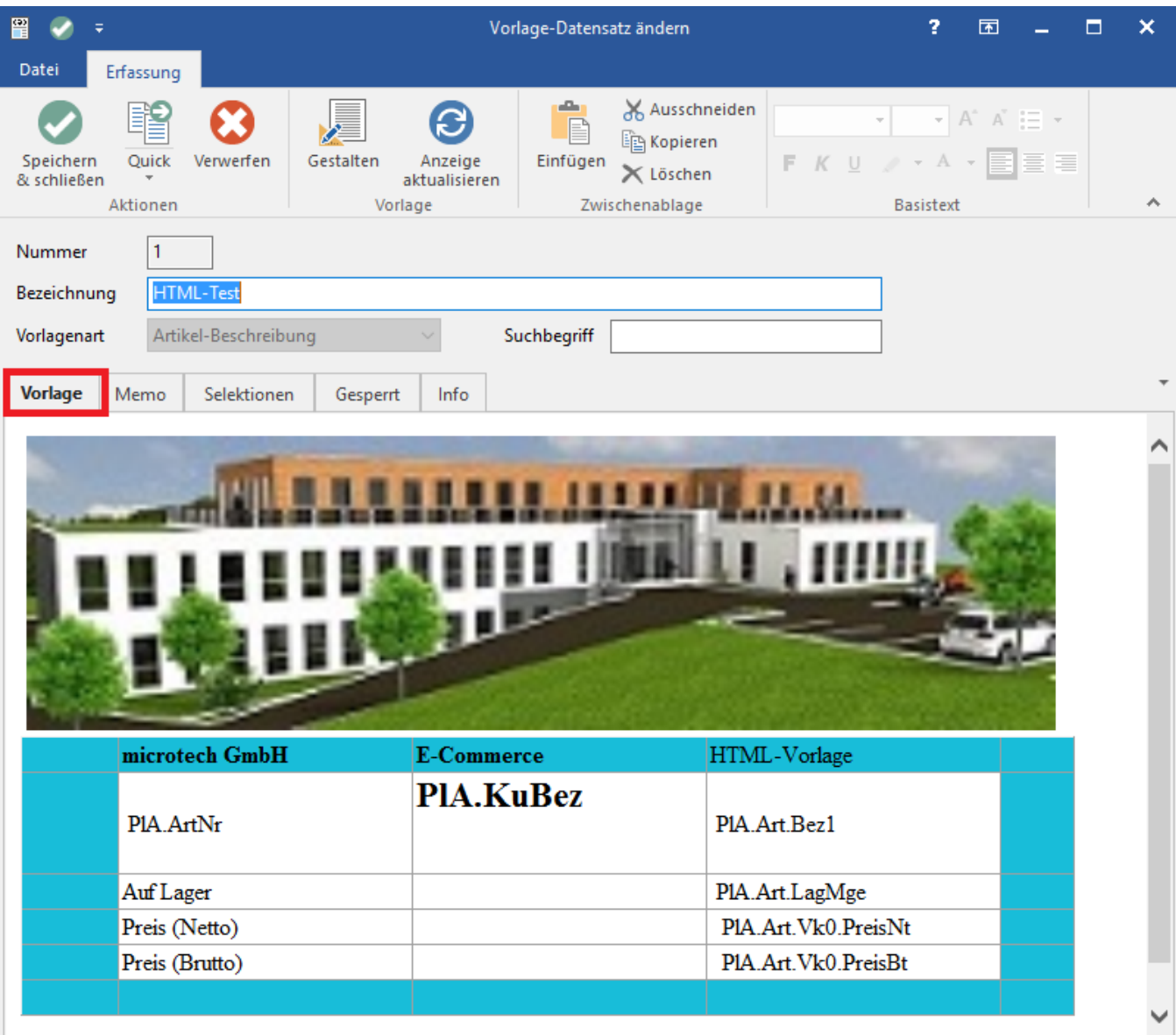

Schaltfläche: GESTALTEN

Diese öffnet den Editor zur Erstellung / Gestaltung der Vorlagen. Neben den gängigen Gestaltungsmöglichkeiten stehen auch HTML-Funktionen zur Verfügung. Die Verwendung von Formeln und Platzhaltern ist ebenfalls möglich.

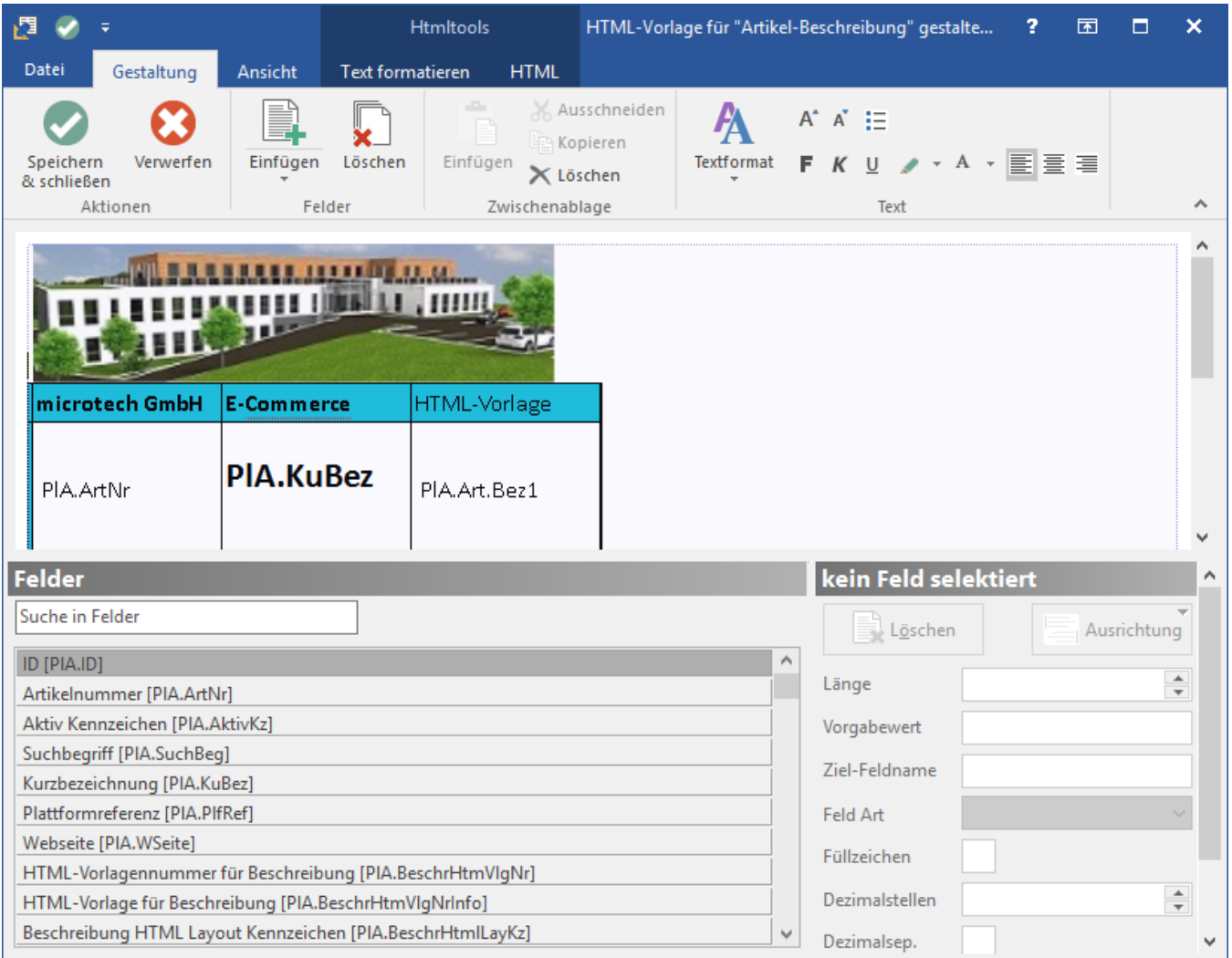

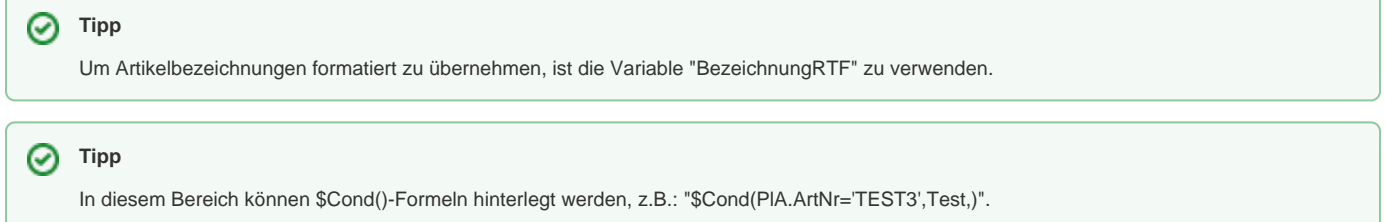

## **Ändern einer HTML-Vorlage**

Wird eine bestehende HTML-Vorlage geändert, erfolgt beim Speichern folgende Meldung:

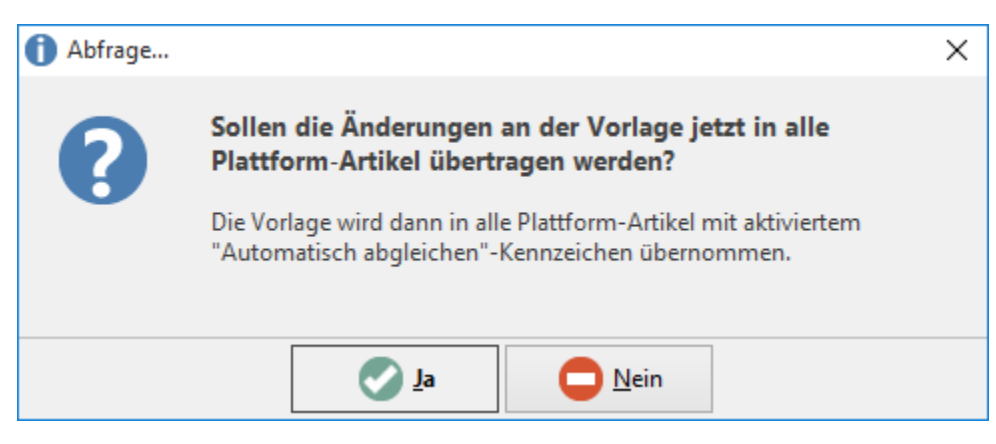

Wenn diese Abfrage mit JA bestätigt wird, wird die Änderung der Vorlage in allen Beschreibungen übernommen, in denen diese HTML-Vorlage als Beschreibungs-Vorlage hinterlegt und das Kennzeichen: "Automatisches abgleichen" gesetzt ist.